## **OPERAZIONI DA EFFETTUARE PER LA COMPILAZIONE E LA TRASMISSIONE DELL'ISTANZA IN FORMATO "CARTACEO" – FASE II**

(ART. 4, DPREG 209/2012; ART. 3, CONVENZIONE EX DGR 1285/2013)

### **Fase II** Trasmissione dell'istanza di deliberazione al Comitato di gestione del Fondo per lo sviluppo

- 1. Si scaricano i modelli<sup>1</sup> relativi alla tipologia di finanziamento agevolato prescelto dalla sezione 'Economia e imprese' del sito internet della Regione (ttp://www.regione.fvg.it/rafvg/cms/RAFVG/economia-imprese/artigianato/FOGLIA2000), disponibili in formato DOC e visualizzabili con qualsiasi software di scrittura. L'istanza è composta da quattro modelli suddivisi in due parti: la Parte A, con i relativi Allegato A (descrizione dell'iniziativa) e Allegato B (dimensione dell'impresa), e la Parte B.
- 2. Si compilano i modelli di cui è composta l'istanza.

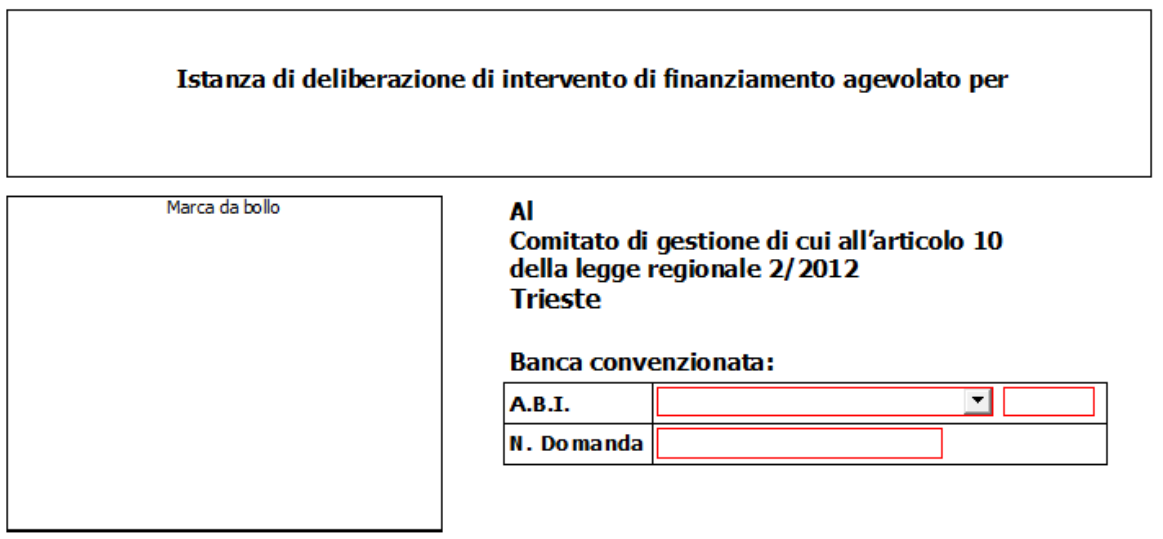

| A) Parte da compilare e sottoscrivere a cura dell'impresa richiedente |                 |                |
|-----------------------------------------------------------------------|-----------------|----------------|
| Il sottoscritto                                                       |                 |                |
| <b>COGNOME</b>                                                        | <b>NOME</b>     |                |
|                                                                       |                 |                |
| NATO/A A                                                              | DATA DI NASCITA | CODICE FISCALE |

 $^1$  La modulistica è distinta in base alle diverse tipologia di iniziative finanziabili, ai sensi del regolamento di cui al decreto del Presidente della Regione 209/2012, in:

1

<sup>-</sup> intervento di finanziamento agevolato per capitalizzazione delle imprese;

intervento di finanziamento agevolato per la realizzazione di iniziative di investimento in de minimis;

<sup>-</sup> intervento di finanziamento agevolato per la realizzazione di iniziative di investimento in esenzione;

intervento di finanziamento agevolato per iniziative di acquisto di azienda o ramo d'azienda al fine del mantenimento sul mercato dell'attività economica;

intervento di finanziamento agevolato per ricapitalizzazione delle imprese;

<sup>-</sup> intervento di finanziamento agevolato per iniziative di studio, valutazione e sviluppo di un progetto aziendale iniziale ("seed") / iniziative di "start up";

- 3. Una volta compilati, i modelli dell'istanza relativi alla Parte A ed entrambi gli Allegati A e B devono essere firmati dal legale rappresentante o dal titolare dell'impresa (una firma per ogni modello).
- 4. Una volta firmati dal titolare dell'impresa o dal legale rappresentante, i documenti di cui al punto 3. sono resi disponibili alla banca convenzionata, spedendoli tramite posta o a mano ovvero tramite ulteriori modalità liberamente concordabili con la banca attuatrice.
- 5. Insieme ai documenti di cui al punto 3., è resa disponibile alla banca attuatrice l'attestazione del pagamento dell'imposta di bollo tramite la trasmissione in alternativa: a) della copia del modello F24 o b) della prima pagina della Parte A munita di bollo annullato.
- 6. L'istanza scannerizzata in PDF composta dai suddetti documenti resi disponibili alla banca attuatrice e dalla Parte B -, accompagnata dal file MS Excel denominato "Estratto informazioni istanza" scaricabile dal sito internet della Regione, è caricata e trasmessa<sup>2</sup> al Comitato di gestione dalla banca attuatrice che accede al Portale web "Trasmissioni Banche Segreteria" attraverso l'apposita autenticazione<sup>3</sup> e utilizza la funzione "Nuova trasmissione".

# trasmissioni banche segreteria Fondo per lo Sviluppo SERVIZIO PER L'ACCESSO AL CREDITO DELLE IMPRESE Nuova trasmissione ELENCO TRASMISSIONI **Q** filtra Comunicazioni TRANSPORTED TRANSPORTED TRANSPORTED TO THE PERSON CONTROLLED BALLETINA

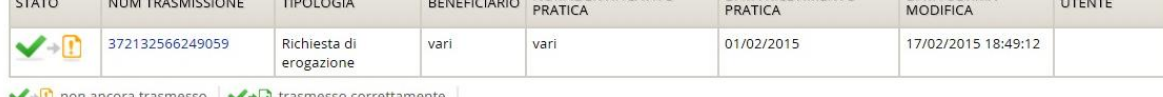

#### Domanda finanziamento

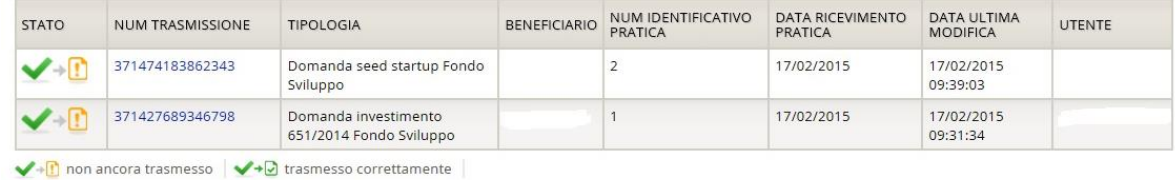

### **Requisiti informatici minimi**

**.** 

- Sistema operativo: Microsoft Windows oppure Mac OSx
- Browser: Internet Explorer, Google Chrome, edge
- Open Office writer a partire dalla versione 3.4.1.:
- MS Excel versione 2010 e successive.

<sup>2</sup> Per eventuali chiarimenti relativi alla trasmissione delle pratiche alla Segreteria del Fondo Sviluppo è possibile contattare il servizio di assistenza al numero verde 800.054.328 nell'orario 8.00-13.00.

<sup>&</sup>lt;sup>3</sup> La Banca individua gli utenti da abilitare per l'accesso e trasmette la richiesta di abilitazione all'indirizzo di posta elettronica credito@regione.fvg.it con l'indicazione di: codice ABI della banca, nome, cognome, codice fiscale e posta elettronica degli utenti da abilitare.